StandardODF解析時の逆極点図の数値化

2021年03月02日 HelperTex Office 1.概要

StandardODF解析後、逆極点データを数値で欲しいとの依頼がありました。

データに関しては、StandardODF付属、Readme1.txtに書かれています。 ●出力ファイル↓ 計算結果の詳細は次の4つのテキストファイルに格納されます。スタートメニューにある 「xxx の表示」(xxxはファイル名)をクリックすると、これらのテキストファイルが表示で↓ きます。↓  $\mathbf{I}$ 1/4極点図データ、偶数項の係数C、極点図の誤差など↓<br>再計算極点図の値、偶数項ODFの値、逆極点図の値<mark>など↓</mark> OUTPUT1.TXT OUTPUT2.TXT ||丹計算||幽魚図の値、 高数項851 の値、医過点図の|<br>|奇数項の係数0、奇数項を含む完全00Fの値などす OUTPUT3.TXT 完全ODFおよび偶数項ODFの最大強度、再計算極点図の最大強度 個数 面指数 OUTMAX.TXT  $\perp$ 逆極点図の個数・最大強度↓ ただし、等高線描画プログラムで使用するファイルは↓ ODF15 --- 完全ODFのデータ↓ - 0DF14 --- 福数項ODFのデータ↓ - ODF13 --- <mark>再計算極点図のデー</mark>タ↓<br>ODF16 --- 逆極点図のデータ↓ の4つです。書式なしで保存されているため、数値をメモ帳等で見ることができません。 -J. 。<br>上記テキストファイルに記述された数値を参照して下さい。↓

逆極点図は、OUTPUT2.txtに書き出されているが、5度間隔でデータが粗い。 等高線は、1度間隔のODF16データから描画されています。

ODF16データをテキストデータで出力出来れば目的が達成できる。

2.StandardODF付属データで解析

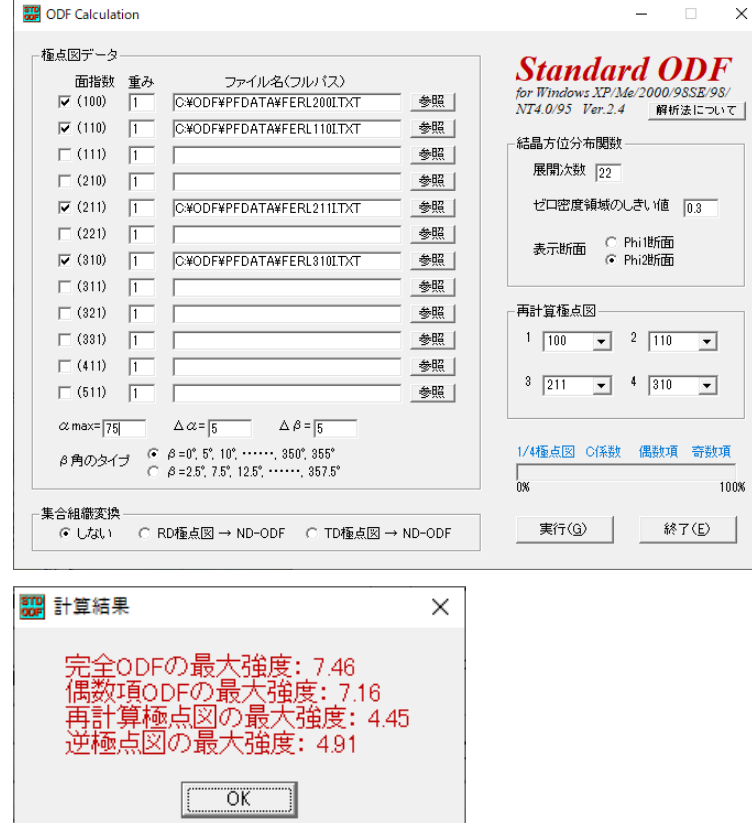

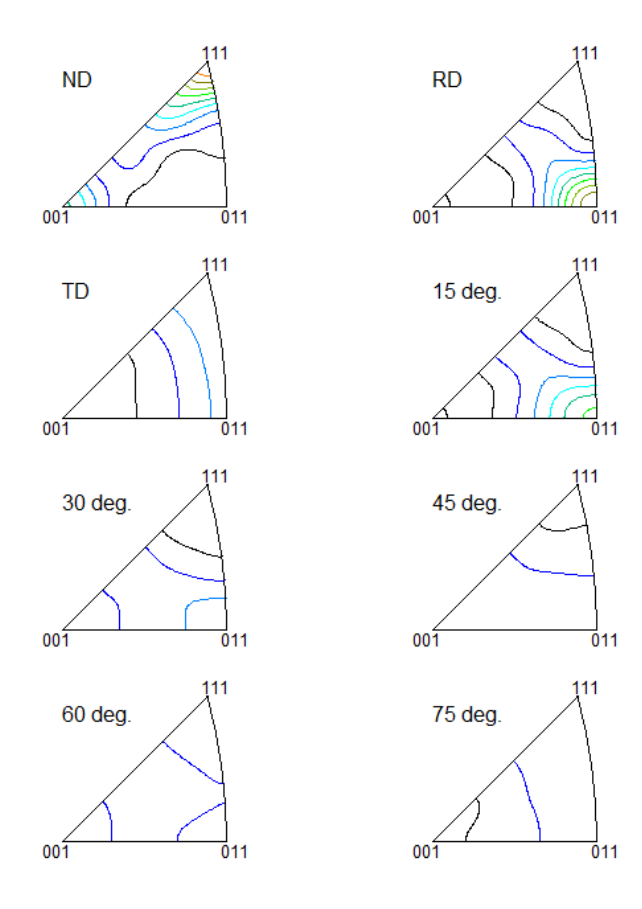

Contour Levels: 0.5 1.0 1.5 2.0 2.5 3.0 3.5 4.0 4.5

2.1 OUTPUT2.TXT

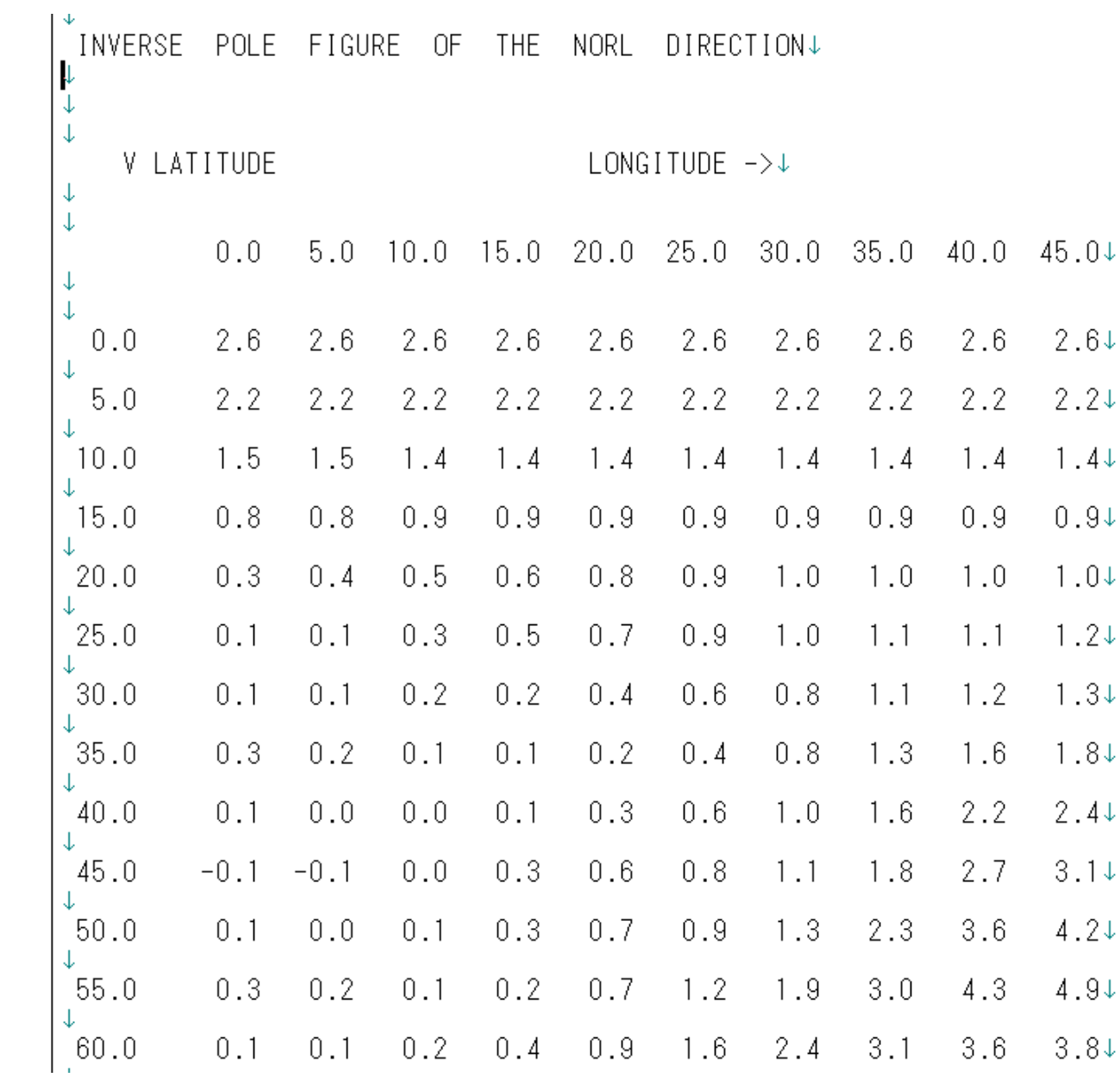

## 3.ODF16データを読む

## 3.1 ソフトウエアのInverseDisp2ソフトウエア

InverseDisplayでは、ベクトル法の36Boxを採用した平均値を計算

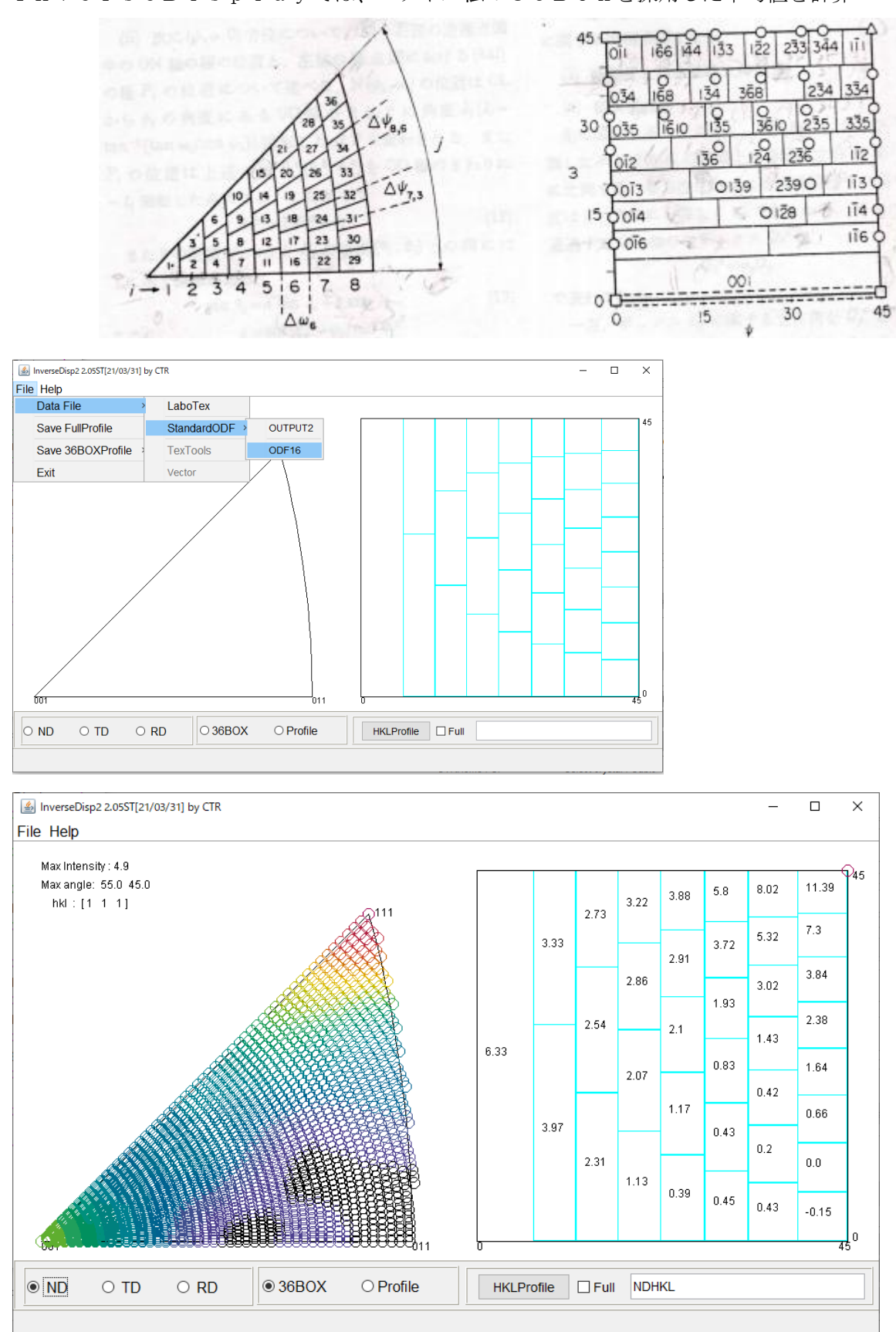

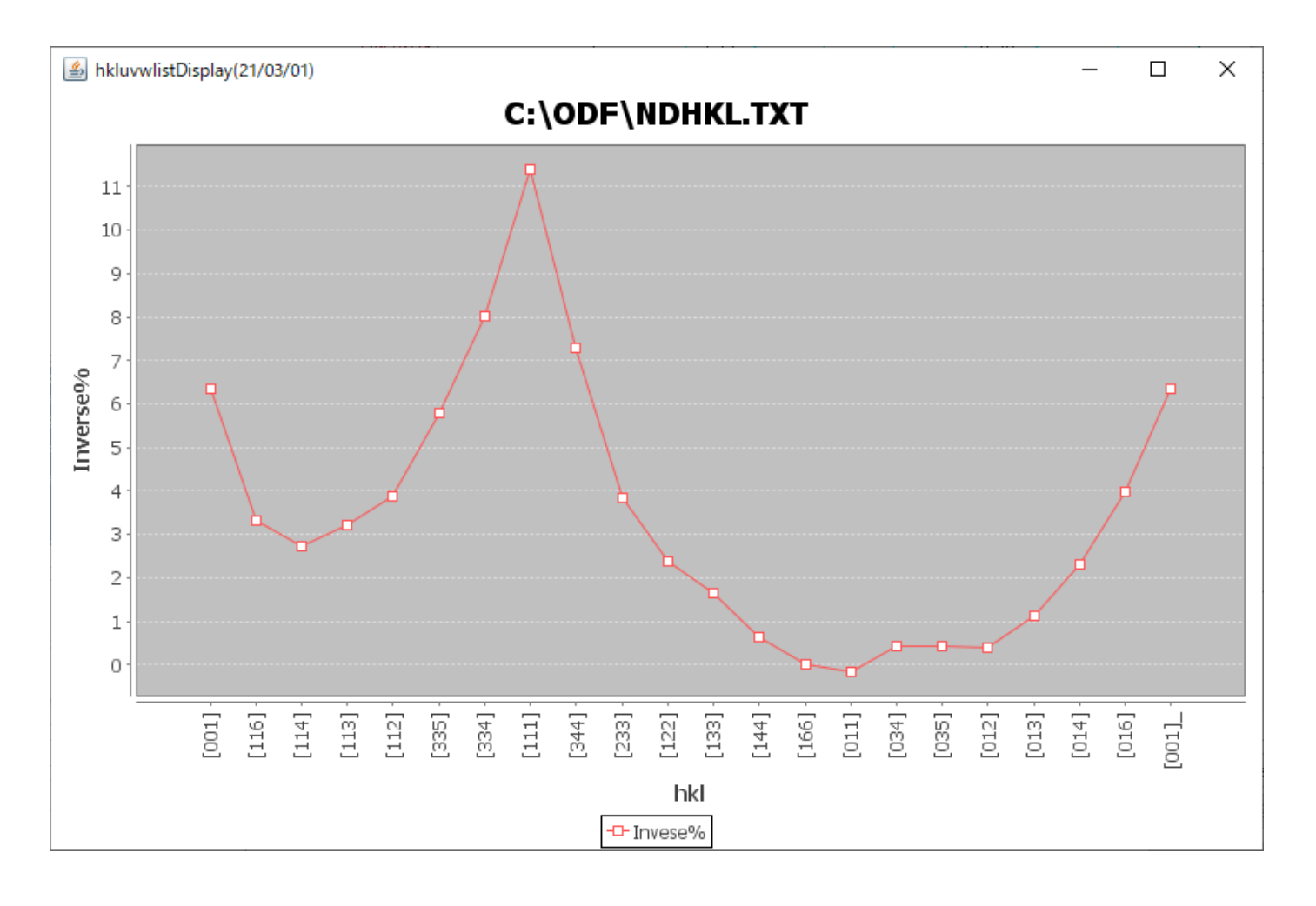

1度間隔の逆極点図は、

l,

C:¥ODF¥ODF16.EPF ファイルに書き出されます。

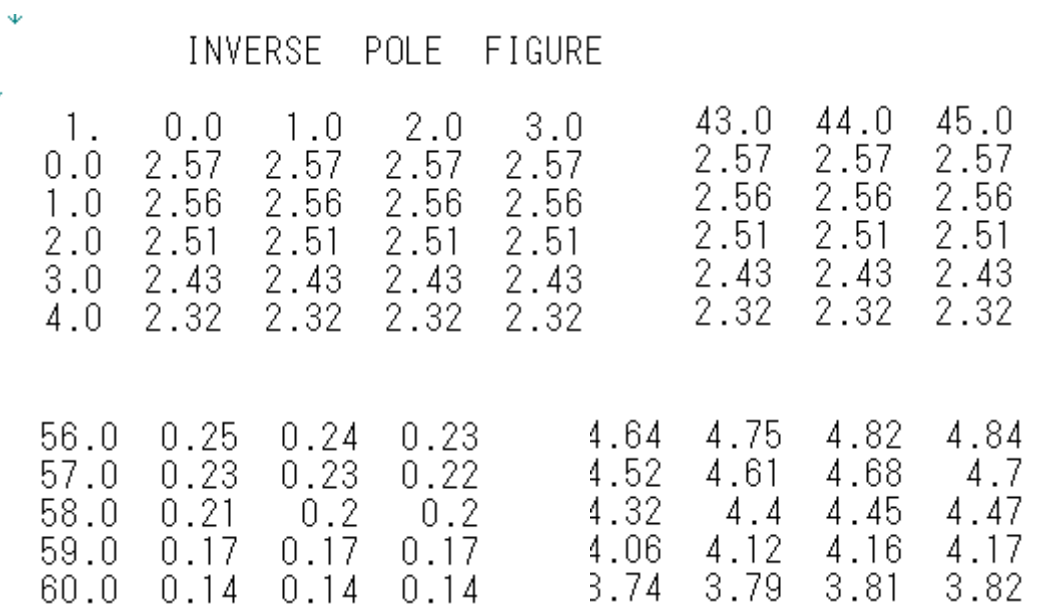

3.2 GPInverseDisplayでは、InverseDisp2と同じような表示を行う。

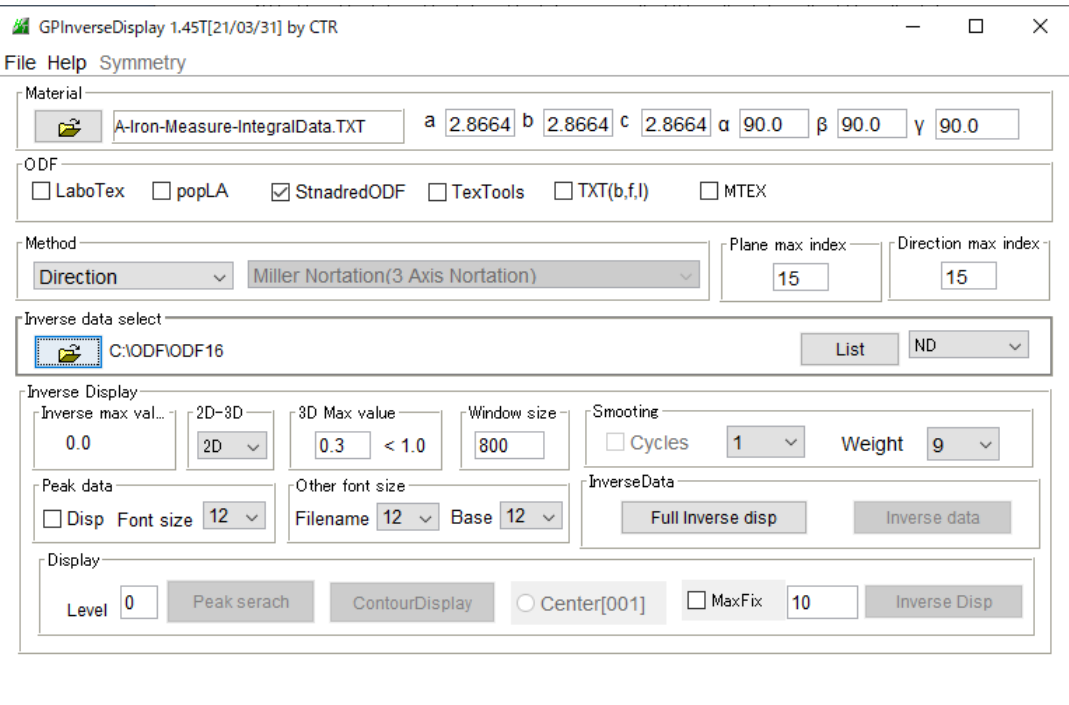

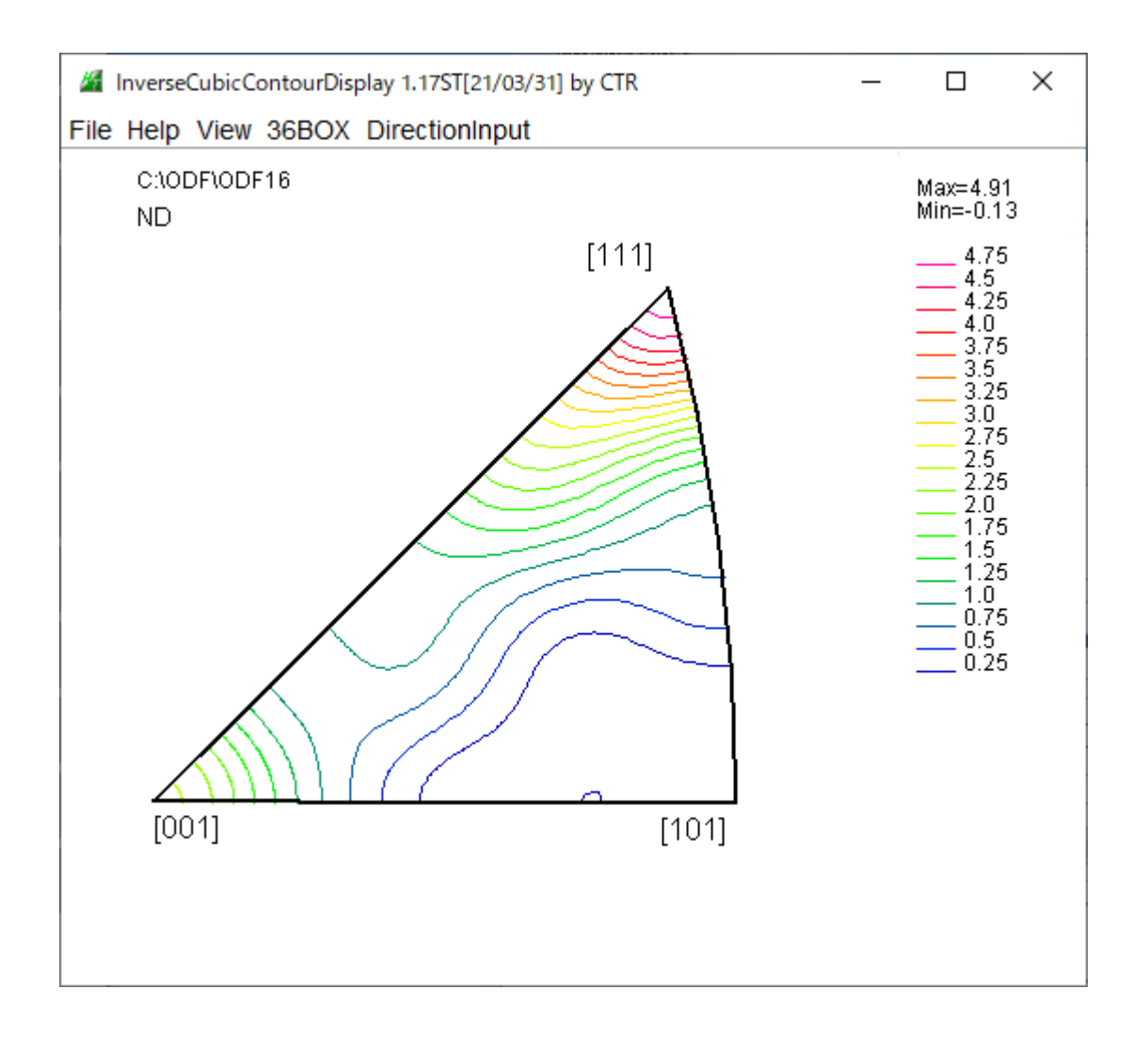

C:¥ODF¥Inverselist.TXT ファイルが作成される。

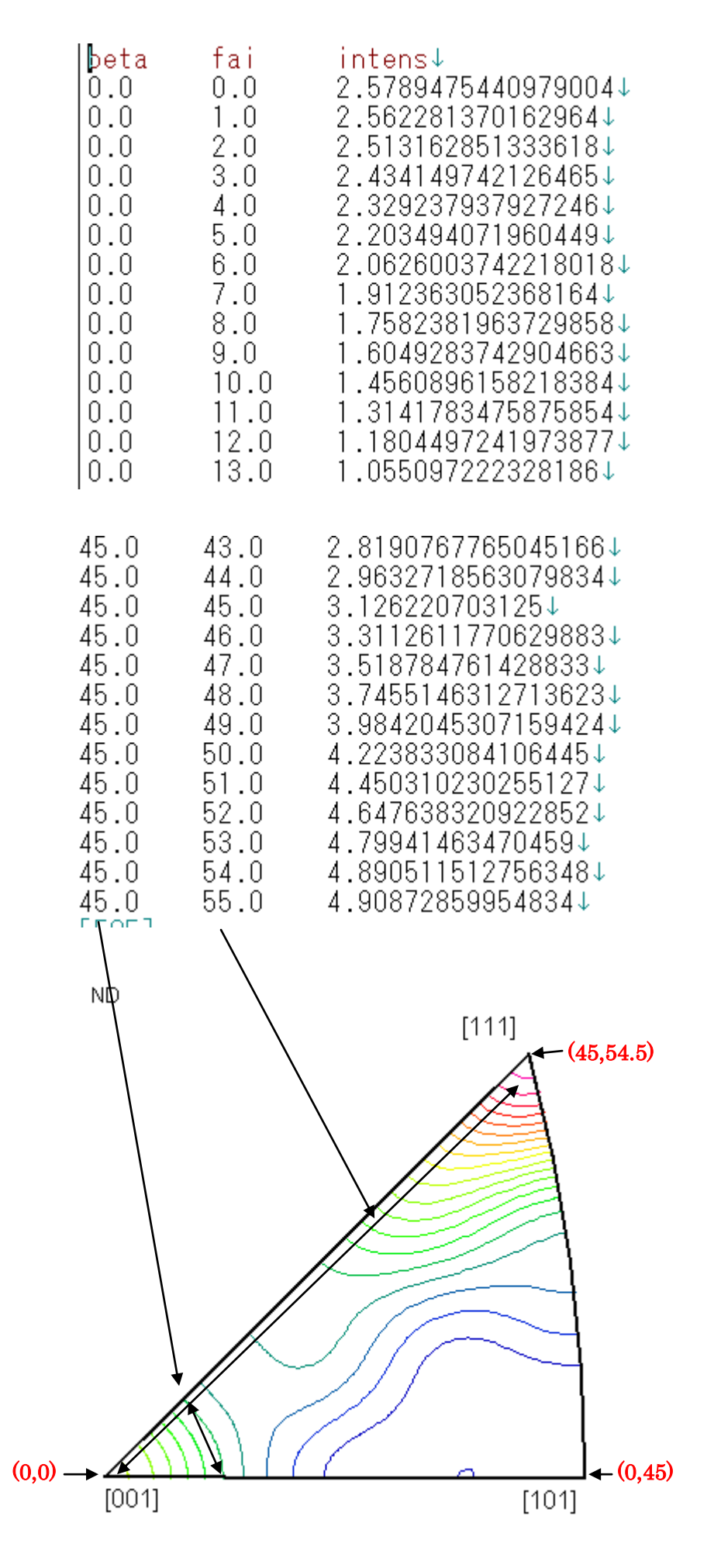